## **Créer un espace pour Programme**

L'espace-cours programme est réservé aux programmes d'études.

Dès l'activation de cet espace-cours commun, tous les étudiants inscrits au programme y auront accès.

## Procédure pour créer un espace-cours programme

- 1. Se connecter à Moodle avec le code MS enseignant et le mot de passe associé.
- 2. Accéder au [tableau de bord](https://ena01.uqam.ca/my/).
- 3. Repérer le bloc **Demande d'espace-cours** qui se trouve dans le **tiroir des blocs**.

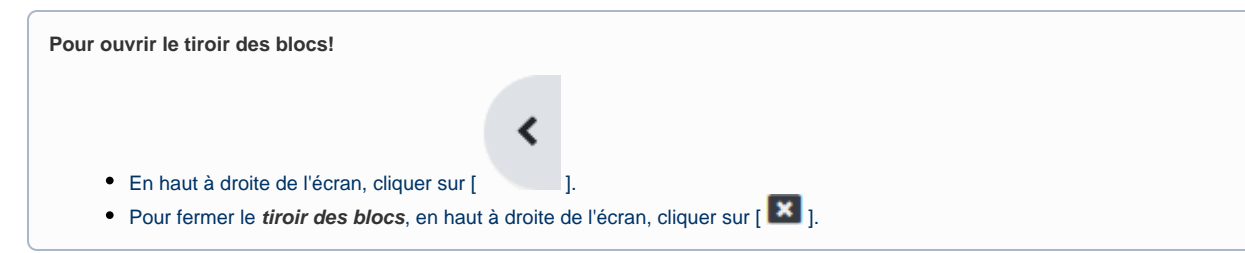

4. Dans le bloc **Demande d'espace-cours**, cliquer sur **Programmes**.

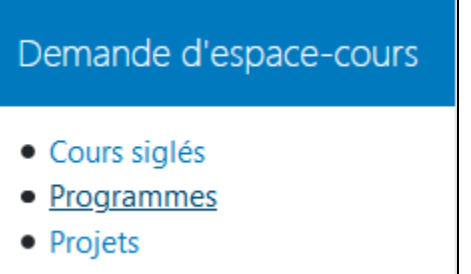

## **Attention!**

Le bloc **Demande d'espace-cours** est accessible seulement à la personne qui détient un statut d'enseignant.

Si ce bloc n'est pas visible à l'enseignant, [cliquer ici](https://wiki.uqam.ca/display/MOOD/Bloc+Demande+d%27espace-cours).

5. Le formulaire de **Création d'espace pour programme** apparaît.

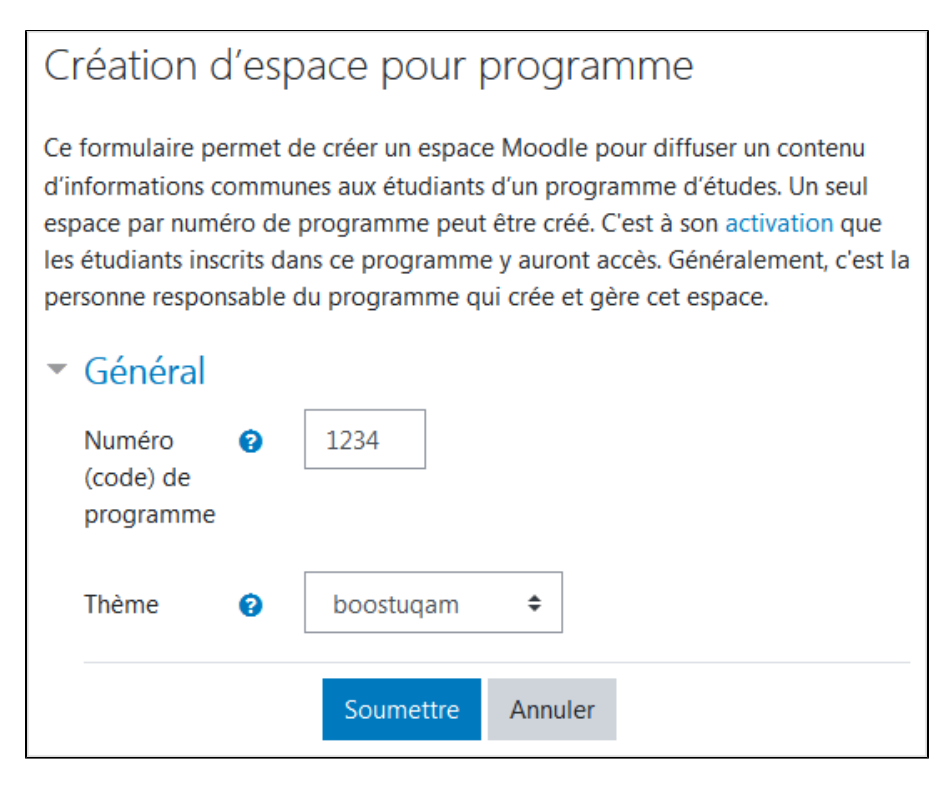

- 6. À **Numéro (code) de programme**, saisir le code de programme composé généralement de 4 chiffres. (exemple : 1234)
- 7. À **Thème**, sélectionner l'interface du cours. Le thème définit l'aspect visuel de l'espace-cours, il peut être modifié à tout moment.
	- si le cours fait partie de l'ESG, sélectionner **boostesg**
	- sinon, laisser le thème à **boostuqam**
- 8. Cliquer sur le bouton **Soumettre**.

La page de confirmation apparaît. À la création, le nom abrégé de l'espace-programme prend automatiquement la forme **PROGXXXX\_###** (les quatre **X** représentent le numéro (code) du programme tandis que les trois **###** représentent le numéro d'identification de l'instance dans Moodle).

Confirmation du traitement de la demande L'espace programme créé ne contient pas d'étudiants. Afin d'y ajouter (inscrire) les étudiants du programme, il est nécessaire de procéder à l'activation du prograr Espace-programme créé\*: · PROG0000\_600 \* Les espaces-programmes superflus peuvent être détruits.

## Procédure pour activer/désactiver un espace-programme

[Activer l'inscription d'un espace-programme](https://wiki.uqam.ca/display/MOOD/Activer+l%27inscription+d%27un+espace-programme)